# **Cuprins**

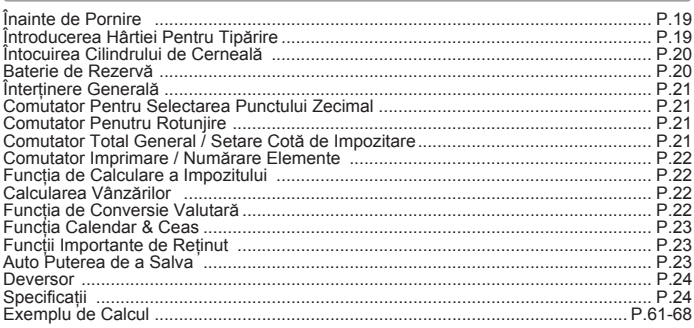

# Înainte de pornire

- 1) Înainte de utilizare, îndepărtat folia de izolare de pe spatele calculatorului și apăsati tasta IRESETI. (Figura @)
- 2) Connect the calculator to the Canon adapter AD-11. (Figura  $\bigcirc$ )
- 3) Porneste alimentarea. (Figura  $\bigcirc$ )

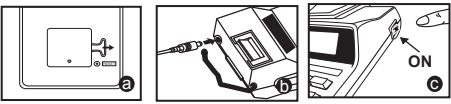

## Introducerea hârtiei pentru tipărire

- 1) Ridicati bratul pentru hârtie (Figura 1).
- Când alimentati hârtia, tăiati marginea hârtiei conform indicatiilor.
- 2) Așezați rola de hârtie pe brat. Marginea hârtiei trebuie orientată conform indicatiilor (Figura 2).
	- · Rolă de hârtie potrivită Lățime: 57mm (2-1/4") / Diametru: max. 86mm  $(3-3/8")$ .
- 3) Introduceți hârtia în fanta din partea din spate a dispozitivului (Figura 3).
- 4) Porniti alimentarea. Apăsați tasta de alimentare a hârtiei [1] pentru a alimenta hârtia (Figura 4).

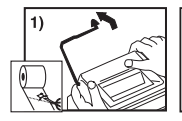

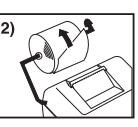

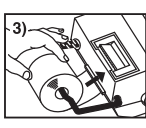

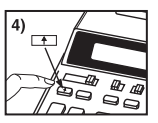

# Înlocuirea cilindrului de cerneală

#### Notă: Opriti alimentarea.

- 1) Scoateti capacul imprimantei apăsând pe marcaiul ▲ (Figura 5).
- 2) Tineti de partea din stânga a cilindrului de cerneală marcat cu semnul de "ridicare" și ridicati cilindrul de cerneală pentru a-l îndepărta (Figura 6).
	- · Pentru a asigura claritatea materialelor imprimate, înlocuiti cilindrul de cerneală după imprimarea a aproximativ 8 role de hârtie.
- 3) Introduceti un nou cilindru de cerneală în poziție (Figura 7).
- 4) Înlocuiti capacul imprimantei (Figura 8).
	- · Utilizati doar cilindri de cerneală CP-13
	- · Nu încercați să reumpleți cilindrul de cerneală, acest lucru poate cauza probleme mecanice.

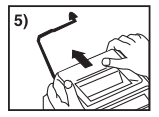

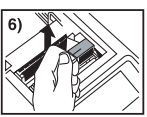

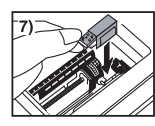

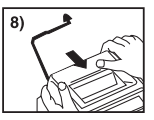

# Baterie de rezervă

Baterie de rezervă de memorie păstrează cursul valutar, rata de impozitare. calendar și setarea ceasului, chiar dacă aparatul este oprit sau adaptorul de alimentare este deconectat

Baterie: o baterie cu litiu (Tip: CR2032)

Durata de viată a bateriei: Timp de rezervă 2000 ore

Dacă înlocuiti bateria cu un model incorect, există riscul **ATENTIE:** unei explozii. Casati bateriile folosite conform instructiunilor. Casati bateriile folosite conform reglementărilor locale. Nu aruncati împreună cu deseurile menaiere.

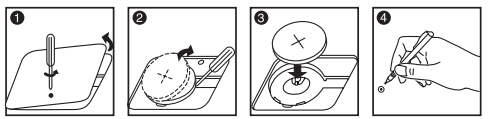

După înlocuirea bateriei de rezervă, apăsați butonul [RESET], după resetare asigurati-vă că ati setat din nou ceasul, calendarul, cursul valutar și cota de impozitare.

# Întretinere generală

- 1) Nu utilizati sau lăsati calculatorul în bătaia directă a soarelui. De asemenea, trebuie evitată expunerea acestuia la schimbări bruste de temperatură, umiditate ridicată. praf si mizerie.
- $(2)$ Utilizati o cârpă uscată pentru a curăta carcasa unitătii. Nu utilizati apă sau detergent.
- 3) Porniti imprimanta numai după încărcarea rolei de hârtie.
- 4) Evitati utilizarea calculatorului în locuri în care există pilitură de fier, deoarece aceasta poate afecta circuitele electrice ale calculatorului.
- $(5)$ Nu asezati niciun obiect pe aparat, mai ales pe mecanismul de imprimare.
- 6) Opriti calculatorul înainte de a scoate cablul din priză.
- 7) Scoateti stecherul din priză dacă doriti să întrerupeti alimentarea aparatului: faceti imediat această operatie în caz de defectiune electrică (de exemplu când din aparat iese fum)
- 8) Priza de curent alternativ trebuie să se afle în apropierea echipamentului și să fie usor accesibilă.
- 9) În cazul unui mediu de functionare cu descărcări electrostatice, este posibil ca esantionul să nu functioneze și să fie nevoie să reporniti.

### Comutator pentru selectarea punctului zecimal

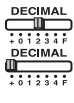

- Utilizat pentru stabilirea pozitiei punctului zecimal (+ 0 1 2 3 4 F) pentru rezultatele calculate.

+ (Modul Adunare) - Adunarea și scăderea sunt efectuate aplicându-se automat două zecimale. Este adecvat calculelor cu valute

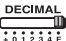

F (Punct zecimal mobil) - Toate numerele reale de până la 12 cifre sunt tipărite sau afisate.

### **Comutator pentru rotunjire**

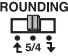

- Utilizat pentru rotunjire în plus [ $\uparrow$ ], eliminarea rotunjirii [5/4] sau rotunjire în minus [ ↓ ] a rezultatului, la un număr de zecimale preselectat.

### Comutator total general / setare cotă de impozitare

#### **TOTAL GENERAL**

靊 ON TAX RATE SET

/ GT - Când calculele sunt realizate cu funcția GT setată în pozitia "ON" (PORNIT), totalurile sunt acumulate în memoria totalului general. De fiecare dată când apăsati [X], subtotalul este imprimat cu simbolurile GT. Când apăsați GT, totalul intermediar este afisat marcat de simbolul G◇ Apăsati GT în mod repetat pentru a afisa totalul general urmat de simbolul GX.

#### **SETARE COTĂ DE IMPOZITARE**

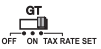

- Setati comutatorul la "TAX RATE SET" pentru setarea sau rechemarea cotei de impozitare.

## Comutator imprimare / numărare elemente

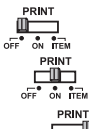

 $\overline{\mathbb{F}^*}$  of  $\overline{\mathbb{F}^*}$ 

Imprimare oprită – Intrările și rezultatele vor apărea pe afisai. dar nu vor fi tipărite.

Imprimare pornită - Intrările și rezultatele vor apărea pe afisai si vor fi tipărite.

Element - Comutați la "ITEM" pentru a număra de câte ori sunt apăsate tastele  $\boxed{+}$ .  $\boxed{-}$ .  $\boxed{M}$  si  $\boxed{M}$ . Numărul de elemente va fi imprimat în partea stângă a rolei de hârtie (de până la 999 de ori) când apăsați tastele  $\boxed{5}$ ,  $\boxed{X}$ ,  $\boxed{\scriptsize{M}}$  sau  $\boxed{\scriptsize{M} \times \boxed{\scriptsize{N}}}$ .

### Functia de calculare a impozitului

- $TAX +$ Tasta pentru adăugarea impozitului - Utilizată pentru adunarea impozitului la cifra afisată.
- $TAX-$ Tasta pentru scăderea impozitului - Utilizată pentru scăderea impozitului din cifra afisată.

## Calcularea vânzărilor

COST SELL MARGIN - Se utilizează pentru a calcula costul, pretul de vânzare și maria profitului. Introduceti valorile a două elemente pentru a obtine valoarea corelată (de exemplu, introduceți valoarea costului si pretul de vânzare pentru a obtine maria profitului %.)

**ROMÂNA** 

## Functia de conversie valutară

 $\bigcap_{\mathbb{R}\leq\mathbb{R}}$ ᅊ Memorarea cursului valutar curent - Apăsați și mențineți apăsat o secundă  $\boxed{\frac{\text{ce}}{\text{c}}}$ ,  $\boxed{\frac{\text{e}}{\text{sec}}}$  apoi introduceți cursul de schimb și apăsați SET pentru a Imemora. **RECALL** 

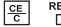

LOCAL

同

- Rechemarea cursului valutar Apăsați et RECALL pentru a rechema cursul valutar memorat
- Apăsati  $\overline{L^{OCAL}}$  pentru a converti cifra afisată de la  $\overline{L^{OCAL}}$  la  $\overline{L^{OCAL}}$ .
- $-$  Apăsați  $\boxed{\phantom{1}}$  pentru a converti cifra afișată de la  $\boxed{\phantom{1}}$ la  $\boxed{\phantom{1}}$
- Pentru valori supraunitare, puteti introduce până la sase cifre. Pentru valori subunitare, puteti introduce până la 7 cifre, inclusiv 0 pentru cifra întregului și primele zerouri (se pot specifica până la șase cifre semnificative, numărate de la stânga si începând cu prima cifră diferită de zero).

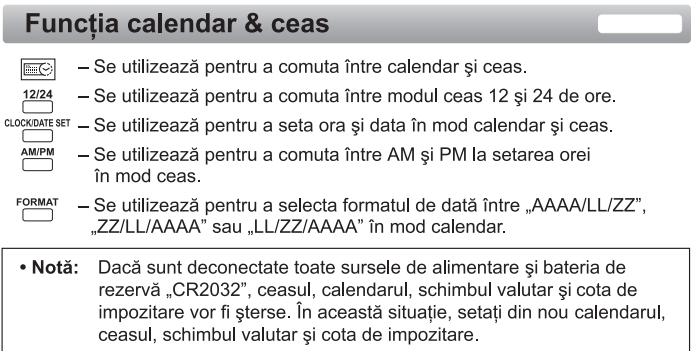

## Functii importante de retinut

- Stergere intrare și tastă stergere Apăsați o dată pentru a sterge ultima valoare introdusă. Apăsati încă o dată pentru a sterge toate valorile introduse, exceptând memoria. Această tastă este utilizată și pentru a anula eroarea de depăsire a capacitătii.
	- Tasta egal Utilizată pentru a obține rezultate de multiplicare sau divizare.
- Tastă neaditivă/subtotal Este utilizată pentru tipărirea informatiilor care 彦 nu afectează calculul, precum datele și numerele de serie. Cifrele sunt tipărite pe partea stângă a hârtiei. Este utilizată, de asemenea, pentru obtinerea rezultatelor intermediare
- $\mathbf{R}$  Tasta total Utilizată pentru a obtine rezultate de adunare sau scădere.

## **Auto Puterea de a Salva**

Atunci când aparatul este pornit "ON" şi calculatorul nu este utilizat pentru **aprox. 7 minute.** Calculatorul va trece la putere a salva automat în modul cu LED lumina portocaliu-up. Apăsați  $\sqrt{g}$  tasta de calculator se va reveni la modul de calcul normal.

### **Deversor**

În următoarele cazuri, atunci când este afisat "E", se imprimă o linie punctată. tastatura este blocată electronic și nu se mai pot efectua alte operații. Apăsați  $\frac{C_{\text{F}}}{C_{\text{F}}}$ pentru a sterge eroarea de depăsire a capacității. Funcția de depăsire a capacității memoriei apare atunci când:

- 1. Rezultatul sau continutul memoriei depăseste 12 caractere în partea stângă a punctului pentru zecimale.
- 2. Se efectuează împărtiri la ... 0".
- 3. Viteza de operare secventială este mai mare decât viteza de procesare a calculelor. (Depăsirea capacitătii memoriei de lucru)
- Interferentele electromagnetice sau descărcările electrostatice pot provoca disfunctionalităti ale afisaiului sau pierderea sau modificarea continutului memoriei referitoare la schimb valutar sau taxe. În aceste situatii, utilizati vârful unui pix (sau un alt object ascutit similar) pentru a apăsa butonul [RESET] din partea din spate a calculatorului. După resetare, asigurati-vă că ati setat din nou calendarul, ceasul, schimbul valutar si cota de impozitare.

## **Specificatii**

Temperatură de functionare: 0°C până la 40°C Capacitate de calcul: Maxim 12 cifre Off automat de alimentare: aprox. 7 minute<br>Dimensiuni: 258mm (lungime) x 189.2mm (lătime) x 60.5mm (înăltime) Greutate : 635 g

ROMÂNA

#### (Pot apărea modificări fără înștiințare prealabilă)

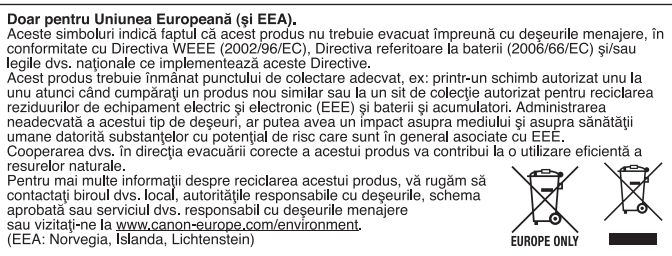